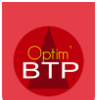

# Comment ajouter des comptes fournisseur spécifiques sur les compléments de facturation de la sous-traitance (acompte, retenue de garantie …) ?

Optim'BTP permet d'associer des comptes fournisseur spécifiques sur les compléments de facturation de la sous-traitance (acompte, retenue de garantie, compte prorata…).

Le paramétrage se fait sur le profil comptable, avec les droits superviseur.

Au moment de l'enregistrement de la facture du sous-traitant, l'écriture comptable sera ventilée entre les comptes indiqués en paramètre, en fonction des compléments de facturation présents.

#### **Prérequis**

**Le compte fournisseur doit avoir été créé (ou importé) au préalable dans la liste des comptes comptables.**

Vous pouvez accéder à vos comptes comptables depuis votre profil comptable, en cliquant sur le logo se trouvant à droite de l'écran.

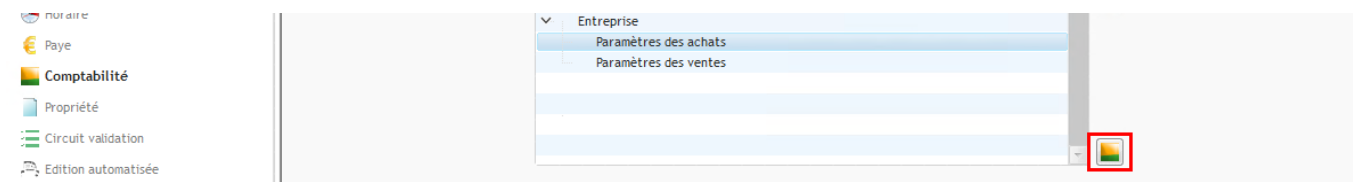

Ou avec les droits superviseur, depuis les **Options > Comptes comptables.**

### **Paramétrage**

Avec les droits superviseur, accédez aux paramètres système depuis **Options > Paramètres > Profil > Comptabilité.** 

Sur le profil comptable de votre entreprise, cliquez sur **« Paramètre des achats » > Onglet « Compléments ST »**

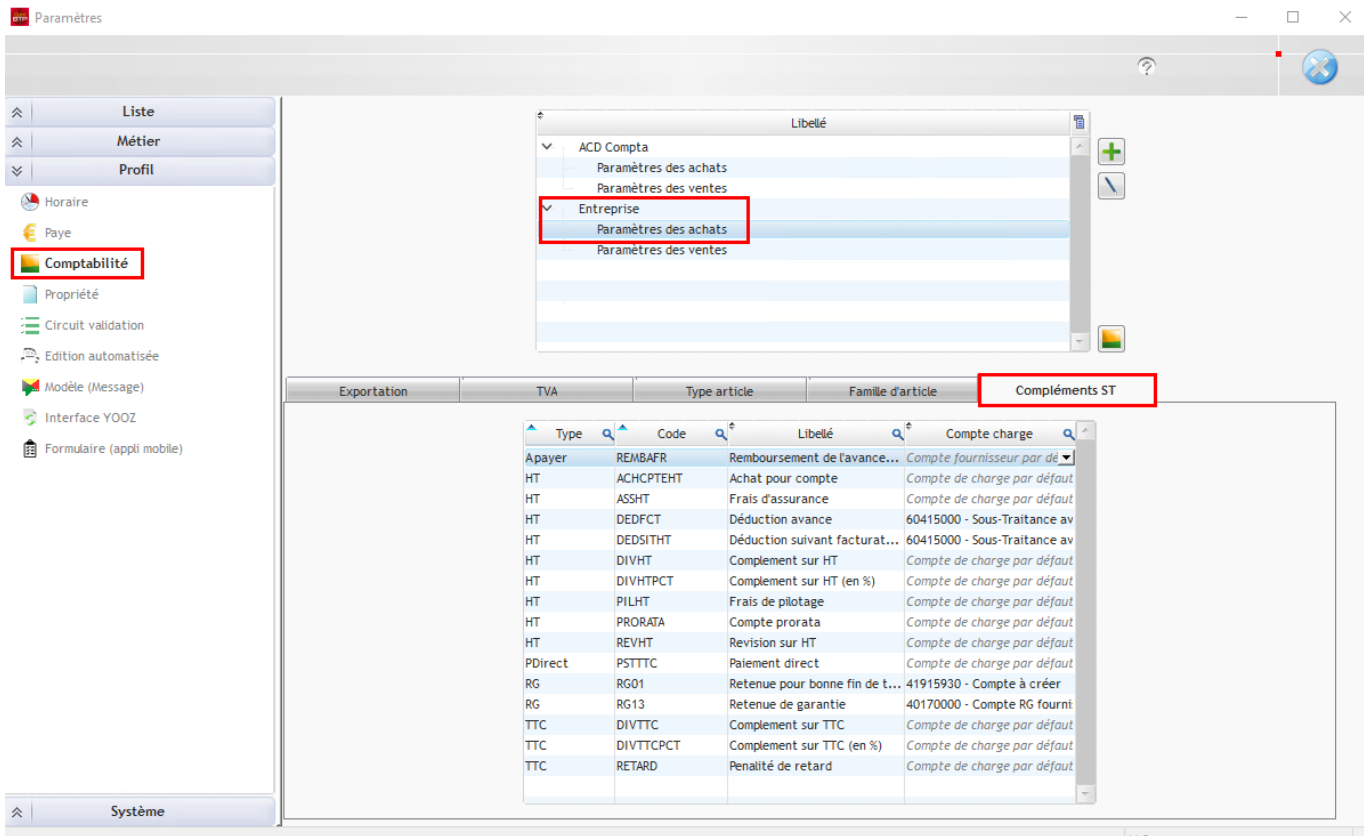

Cet onglet liste tous les compléments de facturation de la sous-traitance.

Pour ajouter un compte fournisseur spécifique sur un complément, cliquez sur le **stylet**, puis ouvrez la liste déroulante et sélectionnez le compte de votre choix.

#### *Exemple avec la retenue de garantie :*

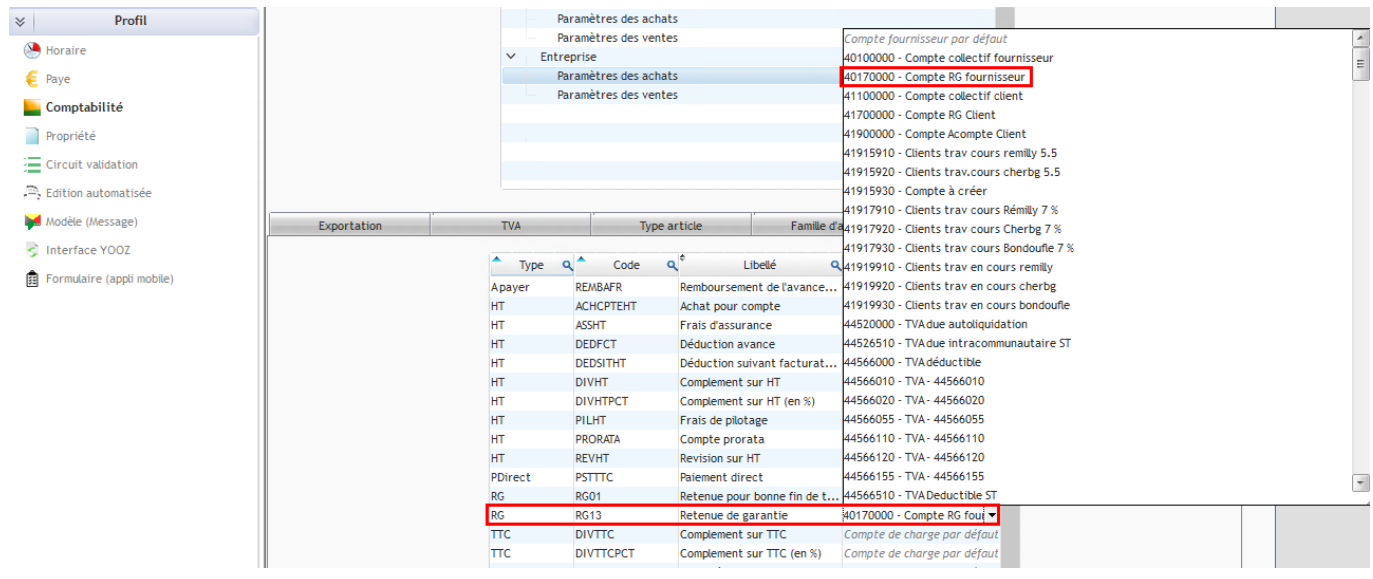

## **Mode opératoire**

En indiquant de la retenue de garantie et retenue pour bonne fin de travaux sur la prestation de sous-traitance :

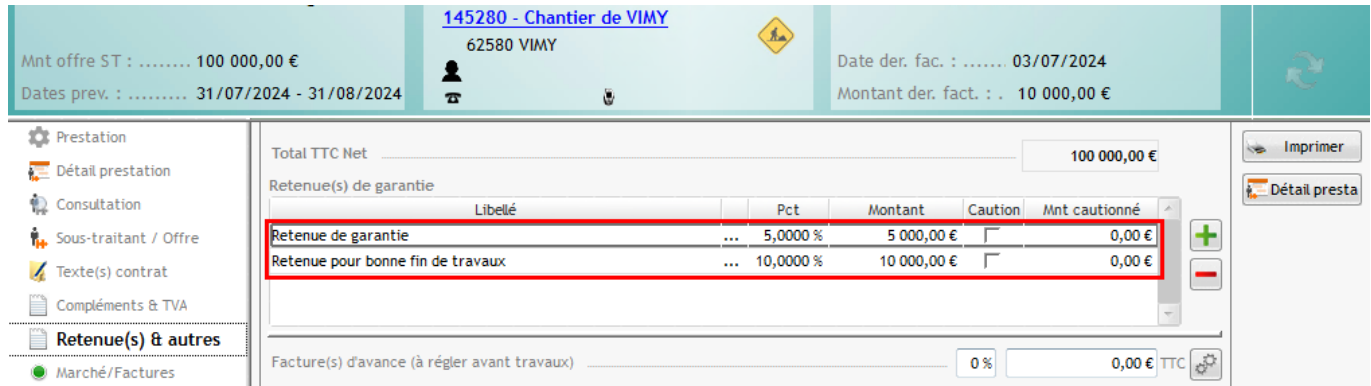

Au moment de l'enregistrement de la facture du sous-traitant, les montants sont ventilés entre :

- **Le compte 40100000** compte collectif fournisseur
- **Le compte 40170000** compte RG fournisseur

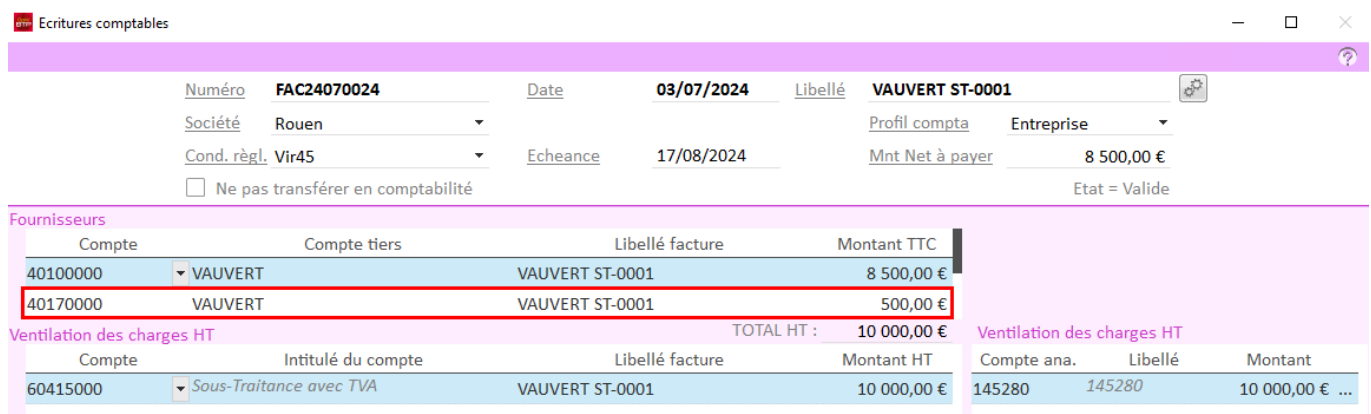